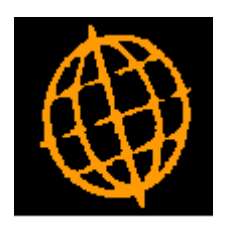

# **Global 3000 Service Pack Note**

## **Additional Email Addresses**

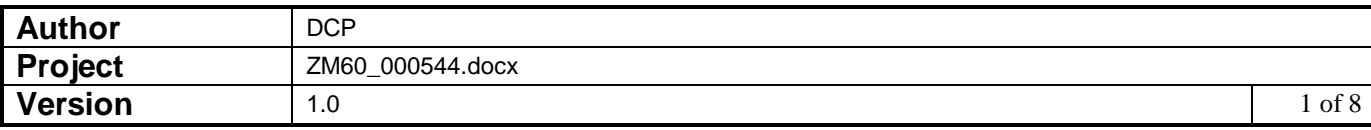

#### **INTRODUCTION**

This service pack provides the ability to hold multiple email addresses per contact and for document delivery.

The changes introduce a new button (labeled 'More…') within contact maintenance, customer maintenance and supplier maintenance. When pressed up to nine additional email addresses can be configured for the contact or document.

The new button is available for the email address associated with customer and supplier contacts and the following documents (when delivered via email).

- Customer Statements
- SOP Quotations
- SOP Acknowledgements
- SOP Delivery Notes
- SOP Invoices/Credit Notes
- Supplier Remittance Advices
- POP Orders

In addition, new options have been added within 'Data Protection Maintenance' to allow additional customer and supplier email addresses to be anonymized if required.

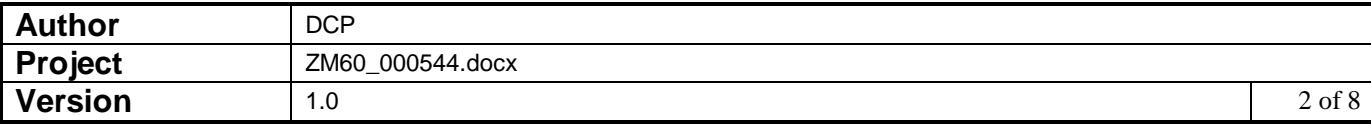

#### **DOCUMENTATION CHANGES**

## **Additional Email Addresses Window**

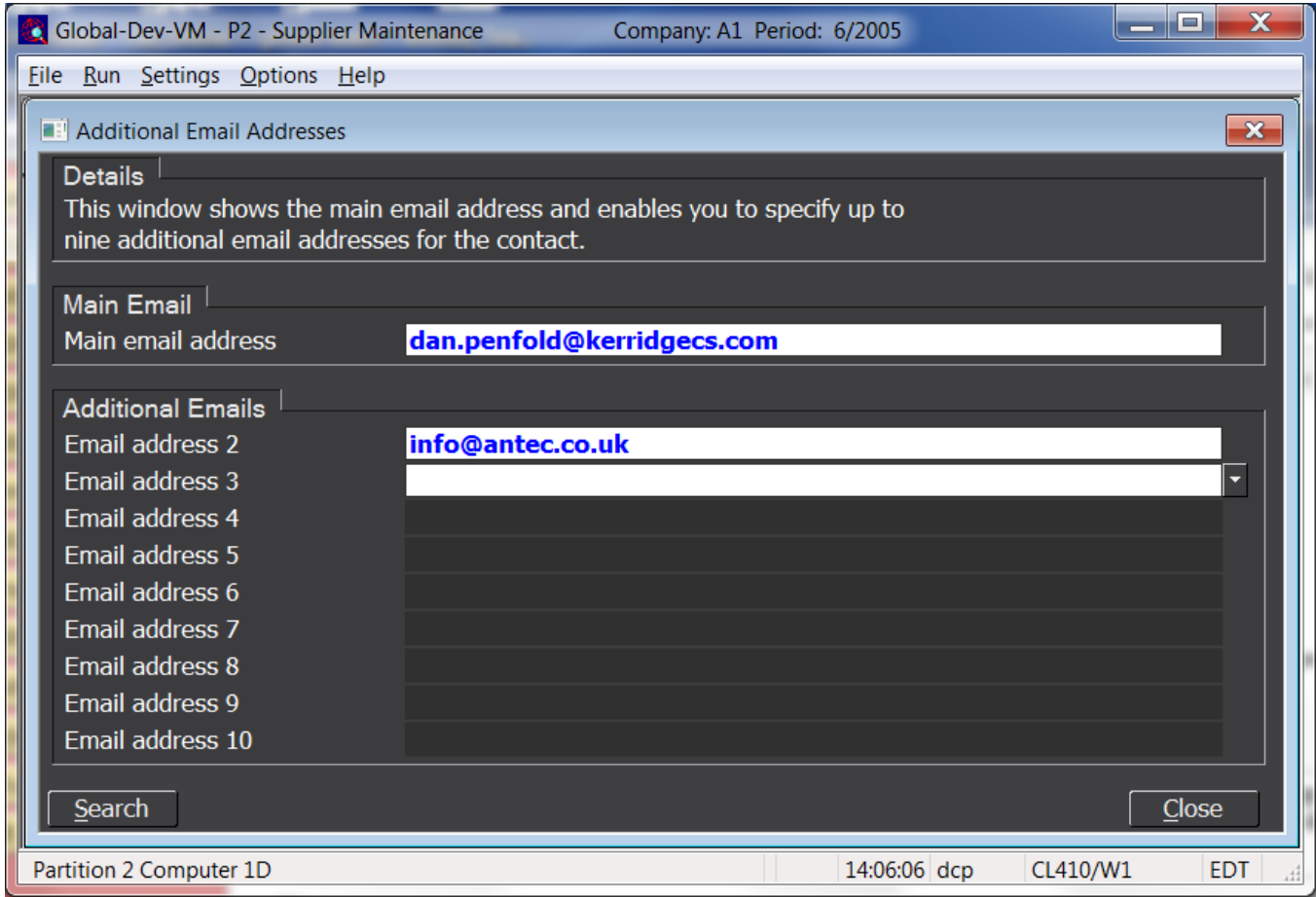

#### **Purpose** This window shows the main email address and enables you to specify up to nine additional email addresses for contacts or to be used when documents are delivered via email.

#### *The prompts are:*

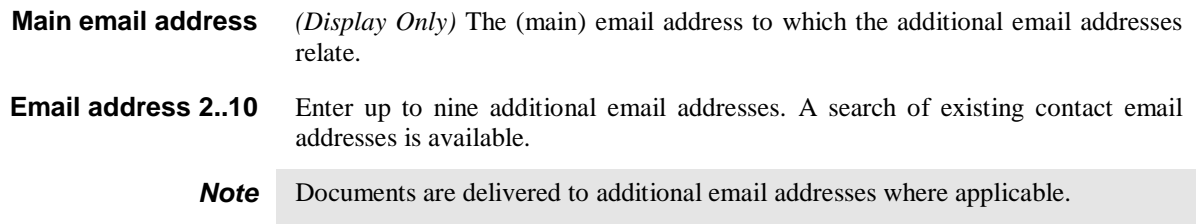

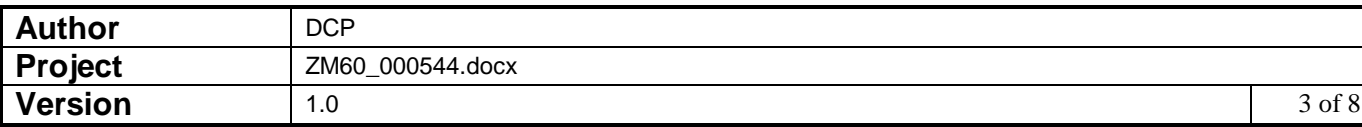

## **Contact Details Window**

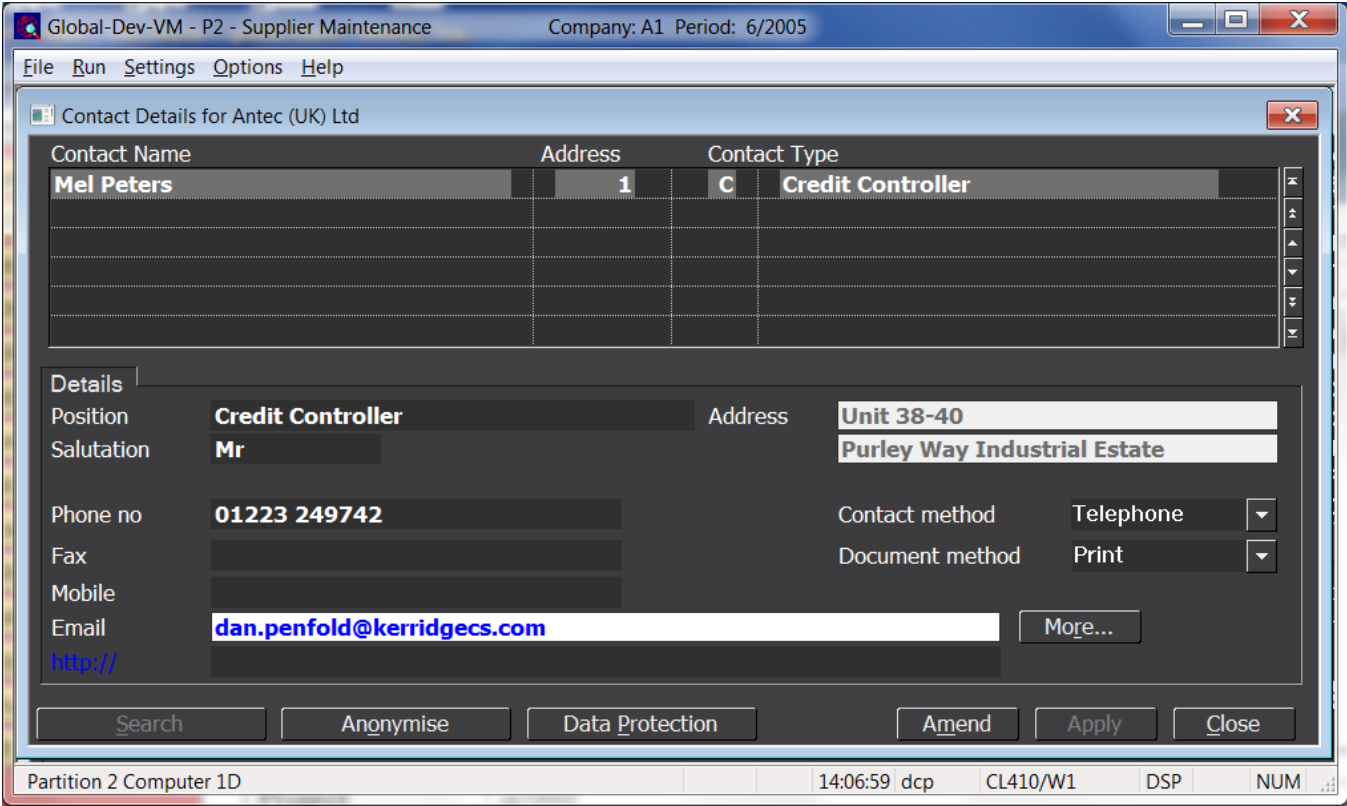

**More…** Press this to specify up to nine additional email addresses that relate to the email address currently being entered.

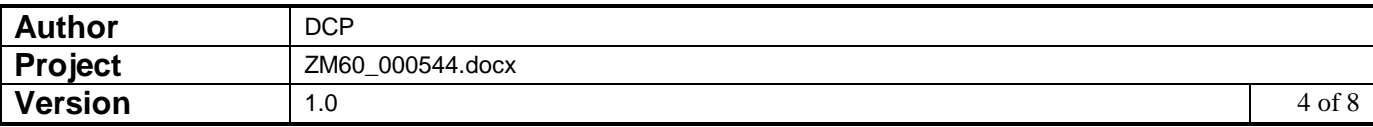

## **Customer Maintenance - Company Details Window**

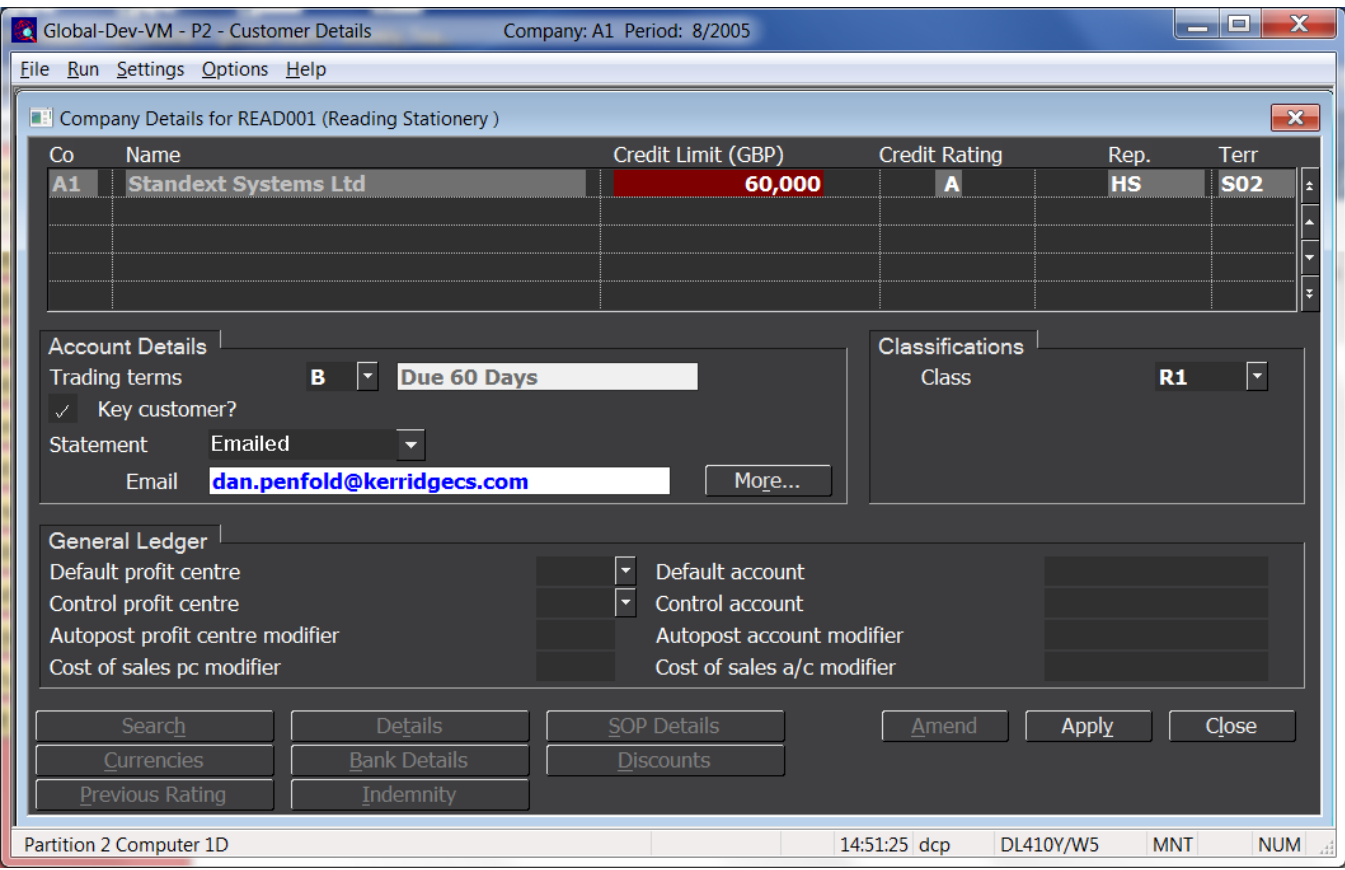

**More…** Press this to specify up to nine additional email addresses for customer statements.

*Note* Customer statements are delivered to main and any additional email addresses that have been specified.

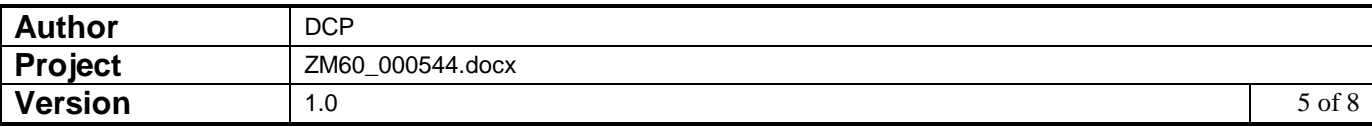

## **Customer Maintenance - SOP Details Window**

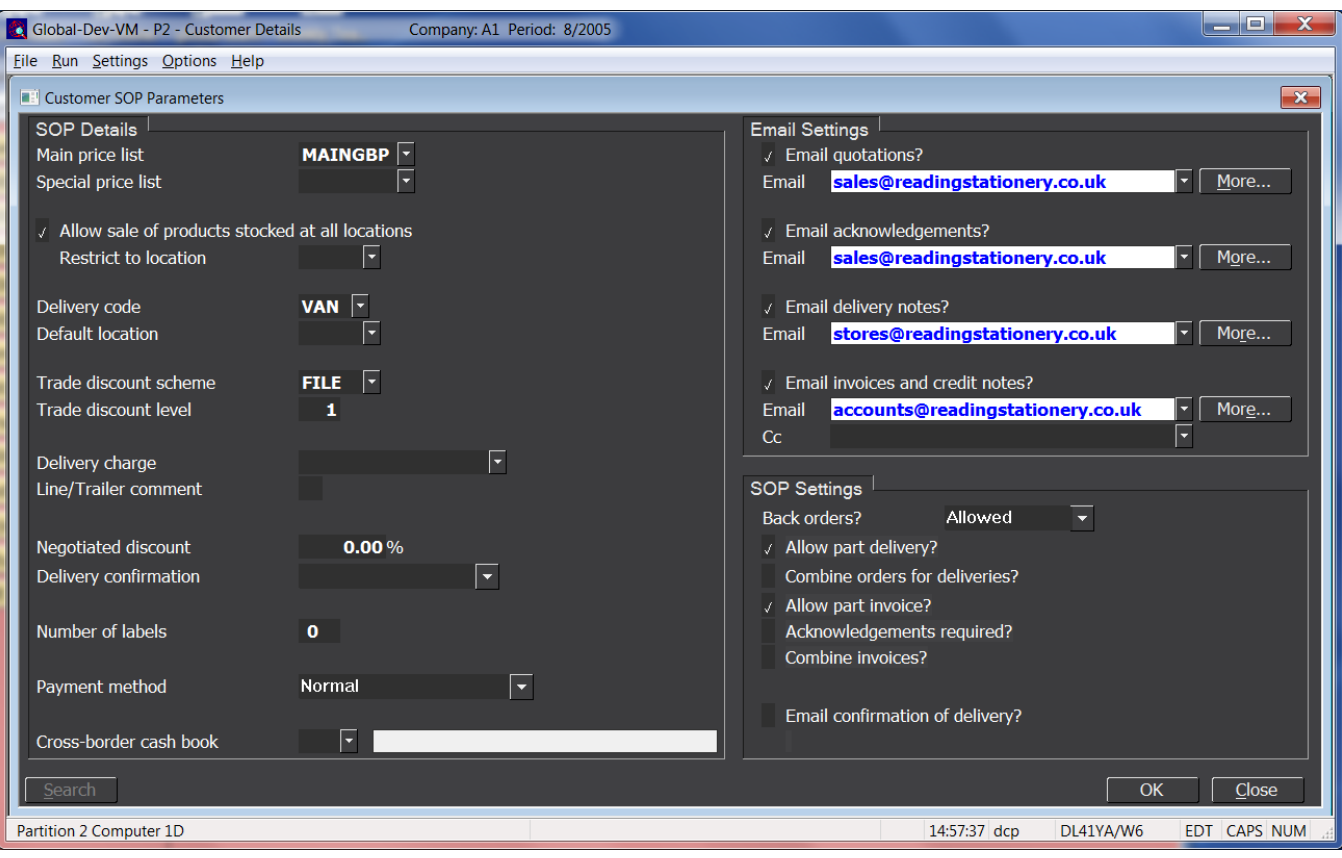

**More…** Press this to specify up to nine additional email addresses that relate to the email address currently being entered.

**Note** Documents are delivered to additional email addresses where applicable.

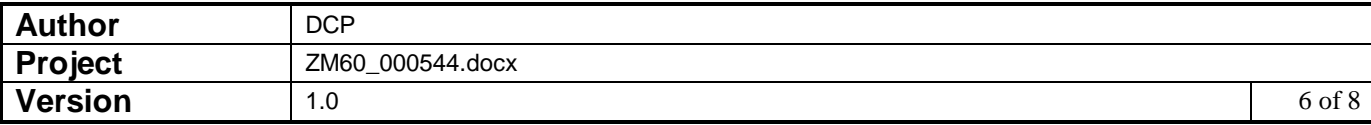

## **Supplier Maintenance – Company Details Window**

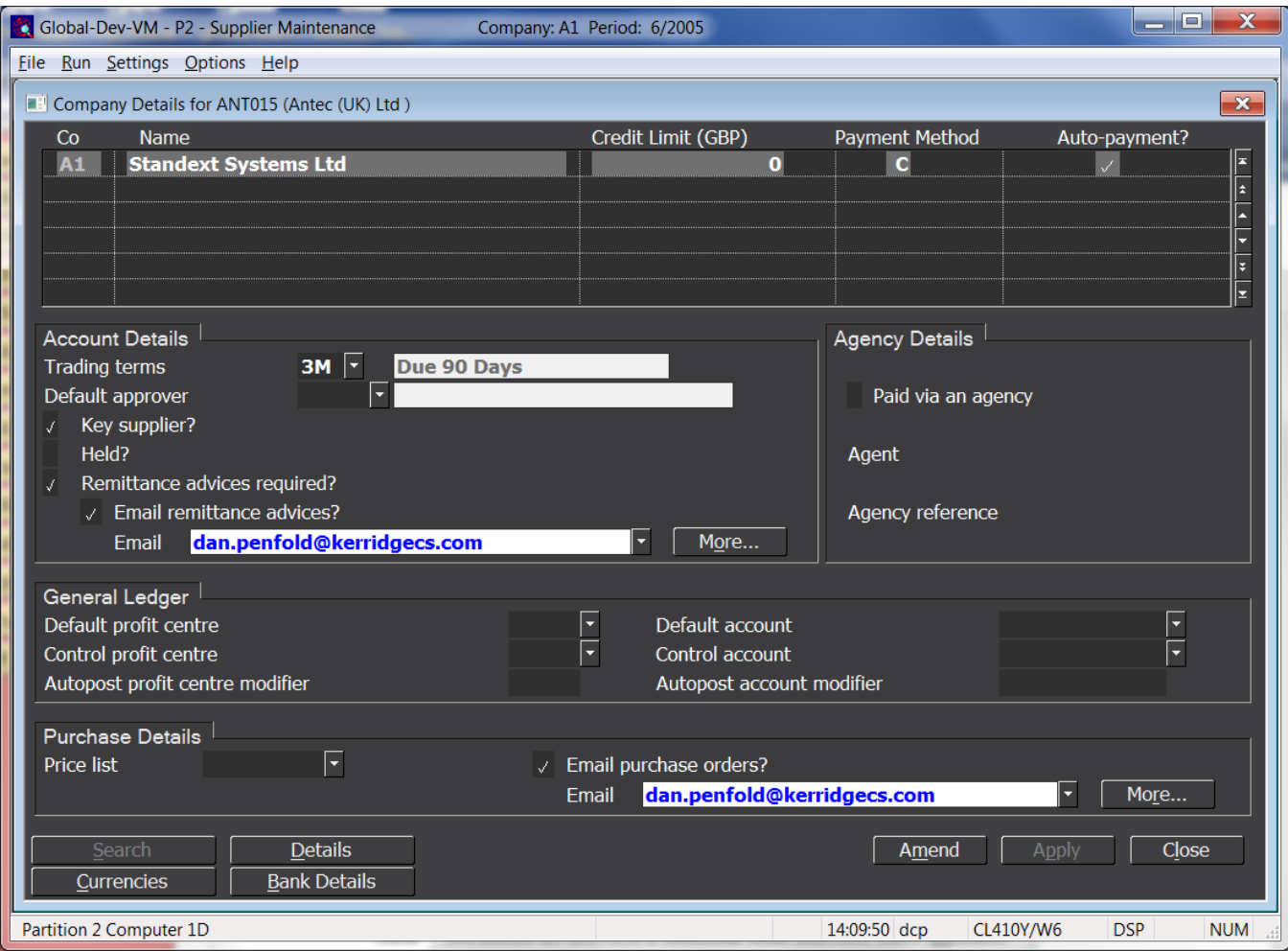

**More…** Press this to specify up to nine additional email addresses that relate to the email address currently being entered.

**Note** Documents are delivered to additional email addresses where applicable.

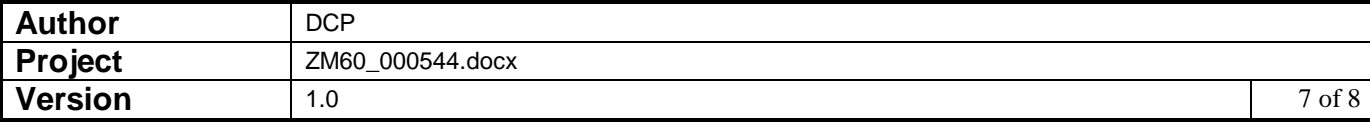

### **Data Protection Maintenance – Additional Email Addresses.**

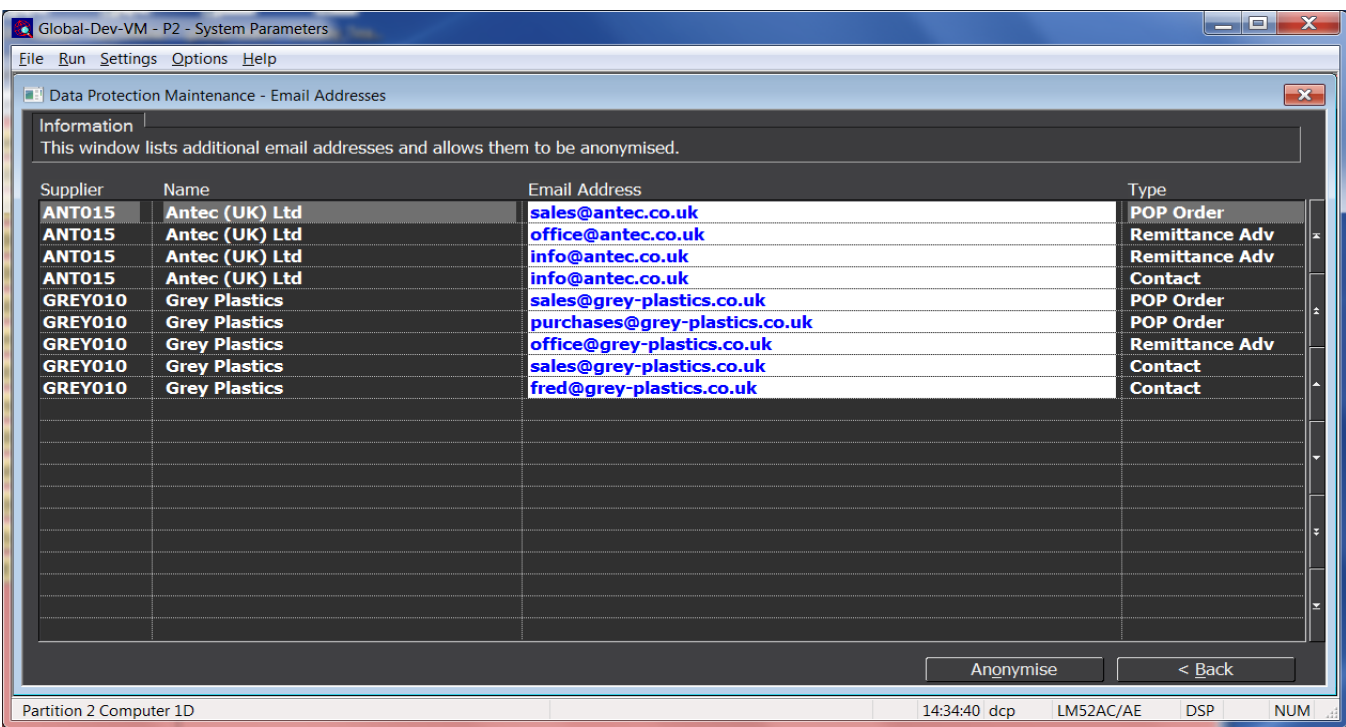

This window appears when you select 'Data Protection Maintenance' from the administration parameters menu. Before it is displayed you are prompted to select whether you wish to process additional email addresses for customers or suppliers.

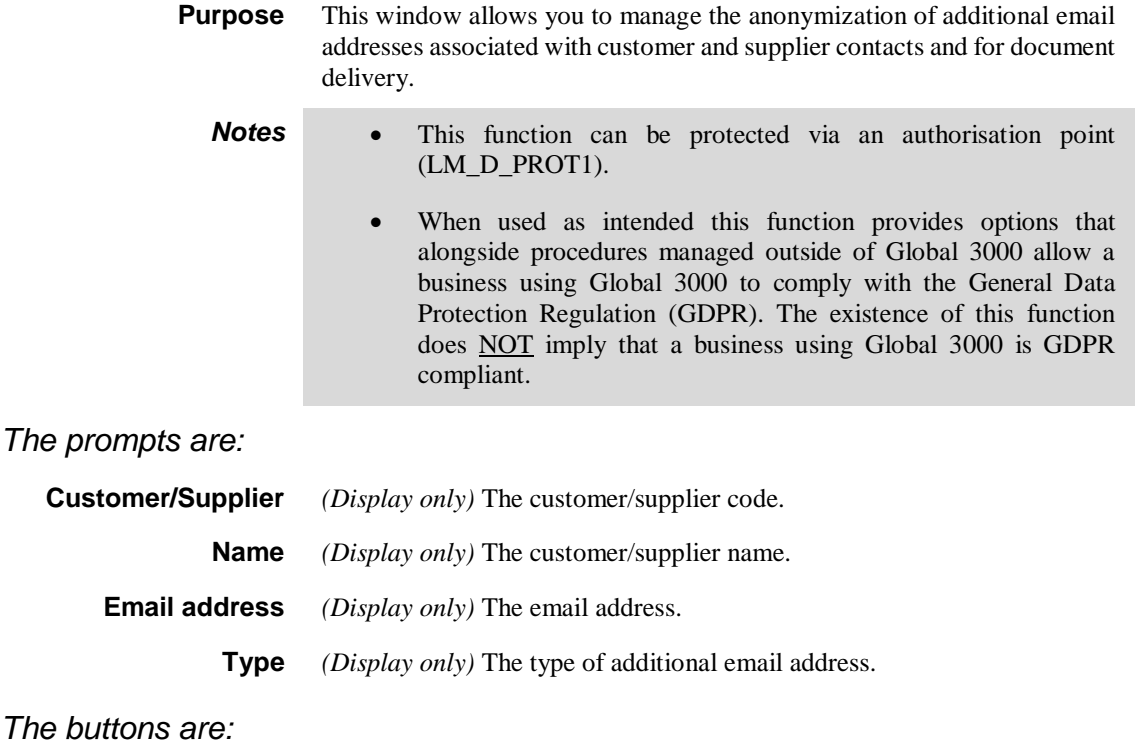

**Anonymise/Restore** Press this to toggle between the currently hi-lighted email address being marked for anonymisation or not ('Restore'). Anonymisation takes place when the current period is closed.

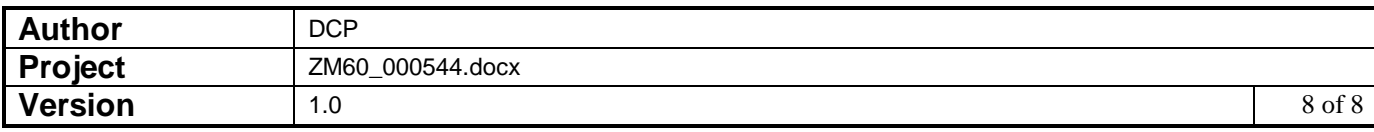